## 私好みの音楽 CD を作ろう

音楽 CD を作る場合は、事前に音楽データ (フォルダー)の場所を明確に しておきましょう。フォルダーはパソコンのミュージックライブラリに あります。

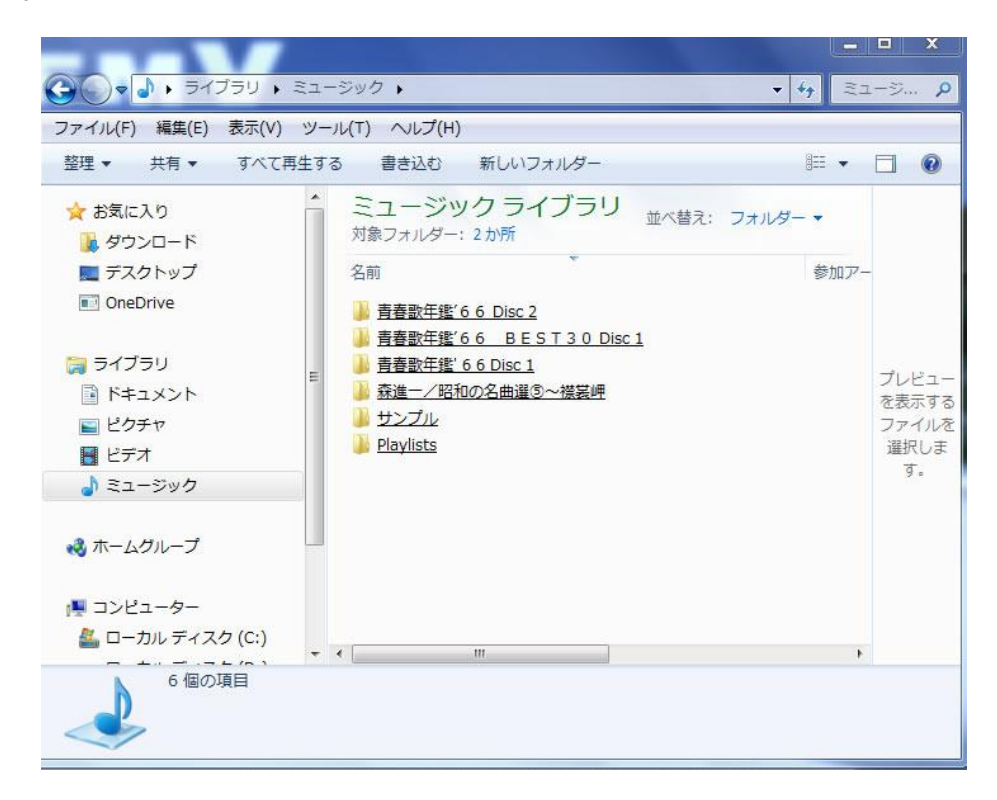

先ずは、「Windows Meria Player」を開き、「書き込み」下図をクリック します。

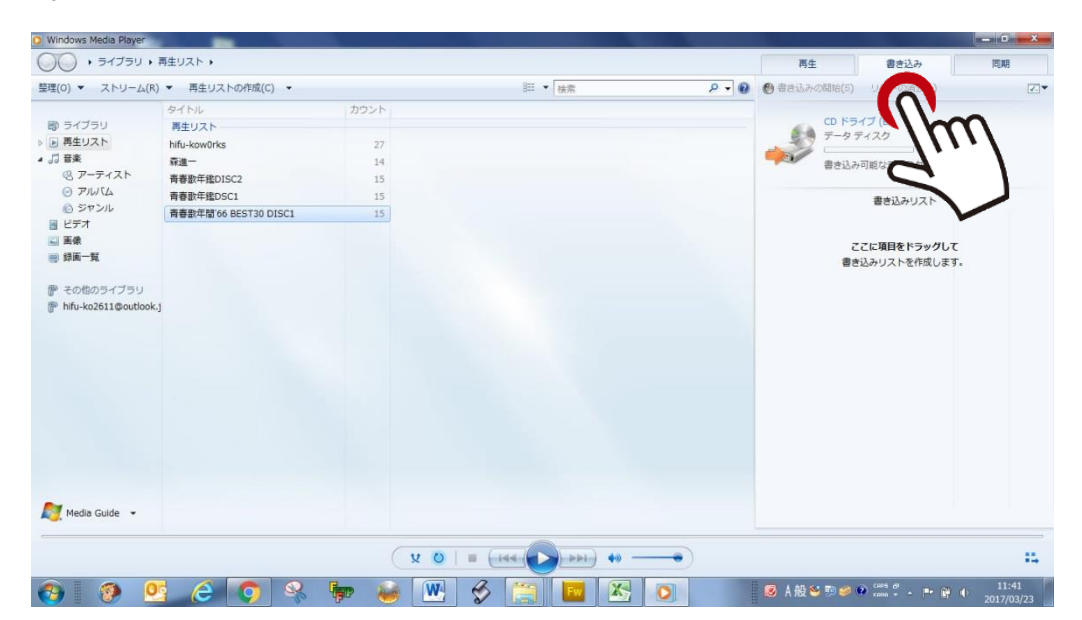

次に、空のCD をパソコンのCD ドライブにセットします。そして上図の 「ここに項目をドラックして書き込みリストを作成します」にホルダー(音楽デ ータ)をドラックし、「書き込みを開始」をクリックします。

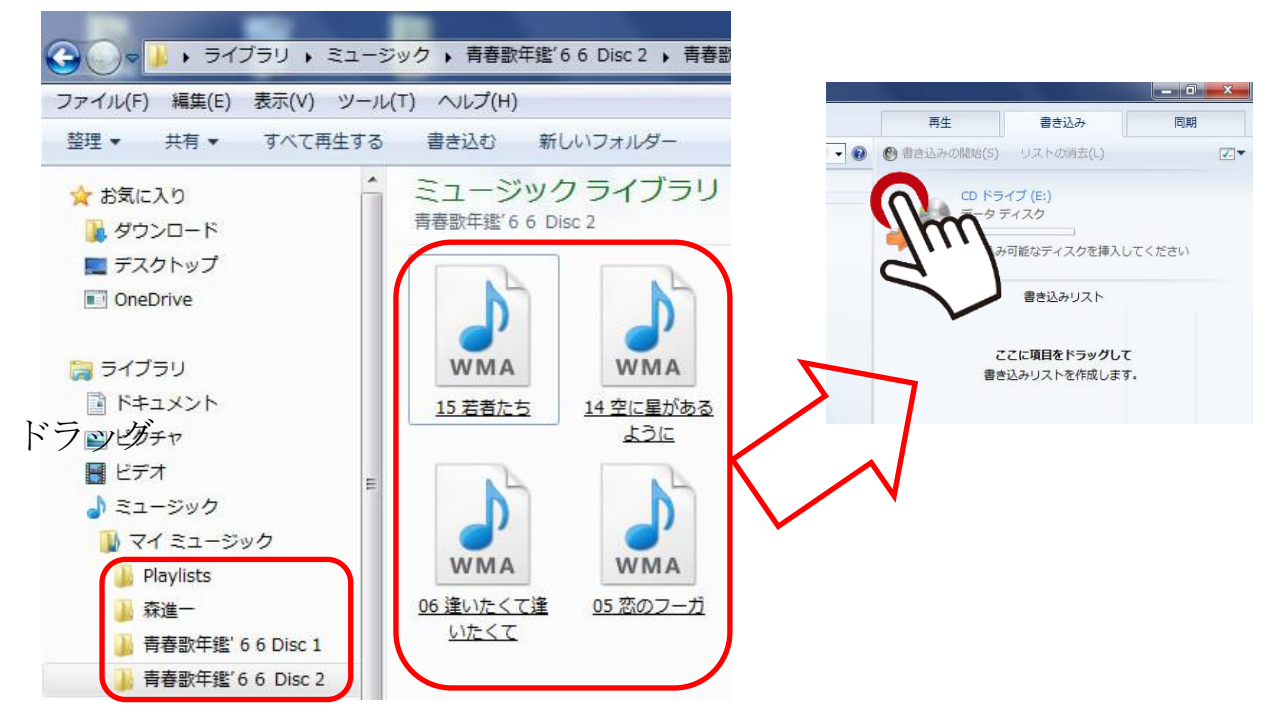

やがて、CD の書き込みが完了しますと、自動的にCD がパソコンのドライバ ーが取り出されます。これにて完成です。必ず、タイトルは付けましょう。

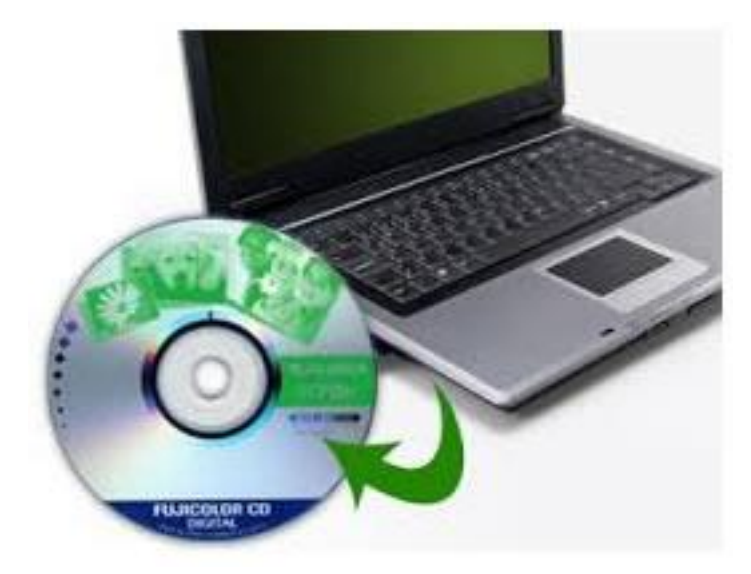

Copyright (C) 2017 kumagayapcclub All Rights Reserved.